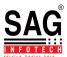

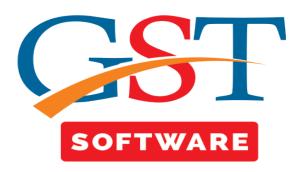

## <u>USER</u>

• We have provided this facility for the administrator convenience, in which administrator is able to assign rights to the users.

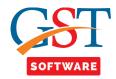

## **ROLE MENU AND FORM**

• We have provided this facility for the administrator convenience, in which administrator has the rights to assign the Permissions to the user like which module he/she can access.

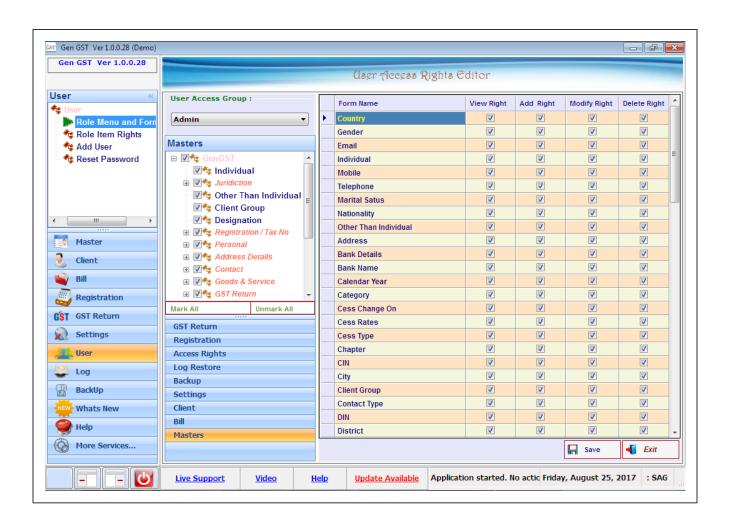

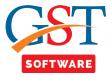

## **ADD USER**

• Administrator has the rights to add the new user.

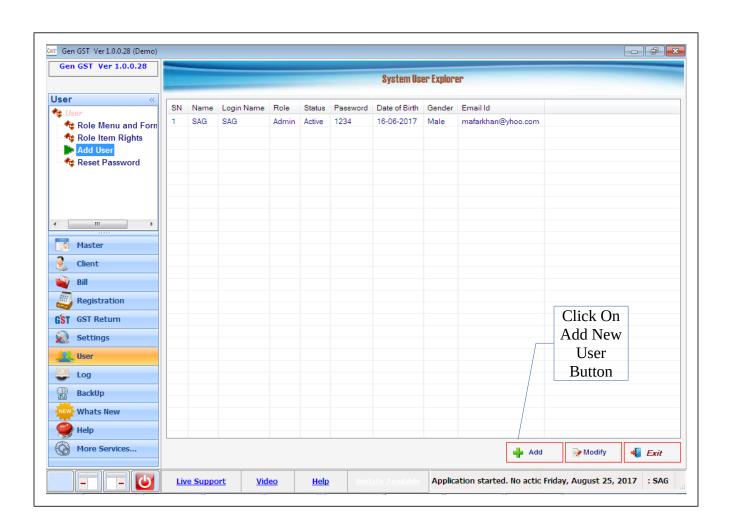

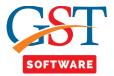

• A new window will be opened. Now the administrator will start with the creation of new user.

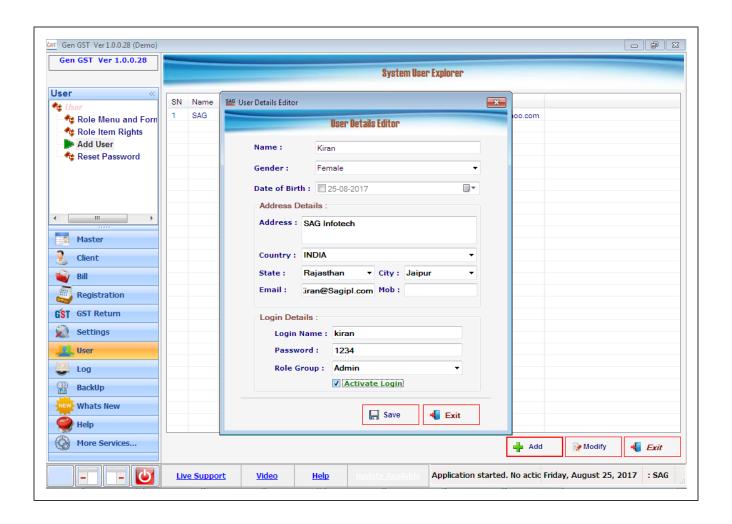

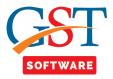

- If user didn't tick on Active Login Check Box Button, then he/she is not able to login in this Panel and administrator has the right to modify it.
- User is able to select the role group from the drop down menu such as Admin, App, Client, Receiver, Supplier.

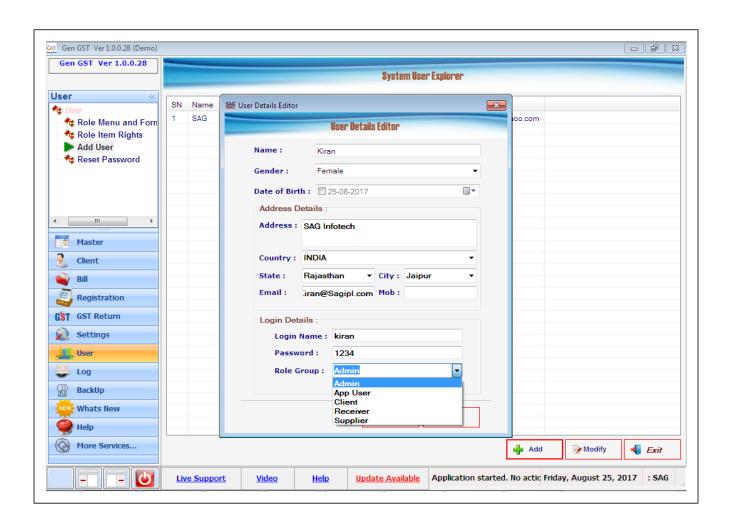

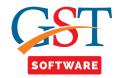

## **RESET PASSWORD**

• We have provided this facility for the administrator convenience, where administrator has the rights to Reset the password.

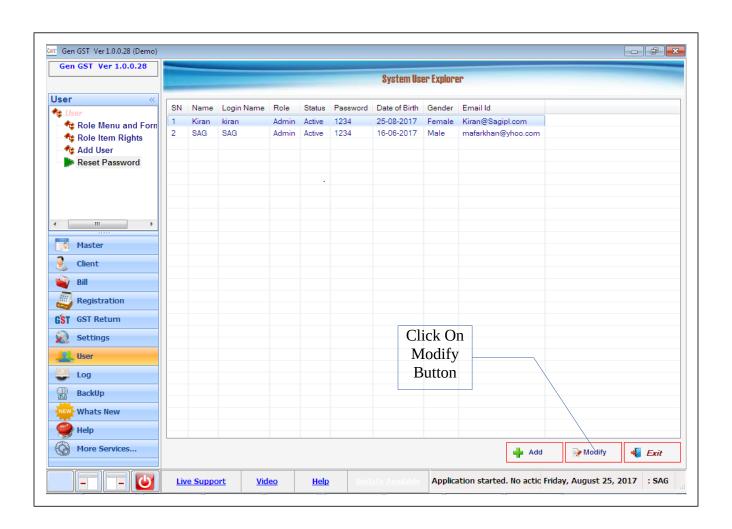

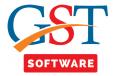

• Administrator has the rights to Modify the User's details

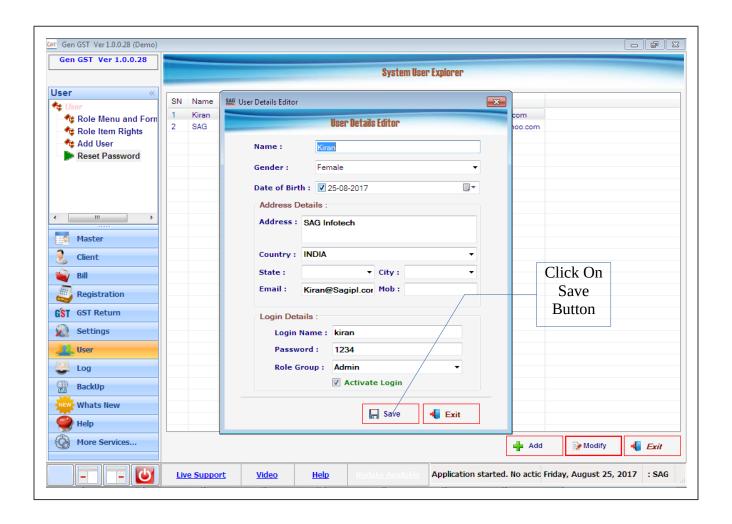